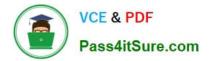

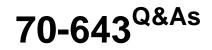

Windows Server 2008 Applications Infrastructure, Configuring

# Pass Microsoft 70-643 Exam with 100% Guarantee

Free Download Real Questions & Answers **PDF** and **VCE** file from:

https://www.pass4itsure.com/70-643.html

100% Passing Guarantee 100% Money Back Assurance

Following Questions and Answers are all new published by Microsoft Official Exam Center

Instant Download After Purchase

100% Money Back Guarantee

- 😳 365 Days Free Update
- 800,000+ Satisfied Customers

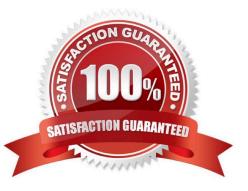

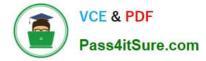

#### **QUESTION 1**

Your network contains a Web site named Web1. Web1 is configured to use an application pool named AppPool1.

You need to ensure that the memory used by the Web site is released every 12 hours.

The solution must minimize the amount of downtime for the Web site.

What should you do?

- A. Modify the recycling settings for AppPool1.
- B. Modify the session state settings for Web1.

C. Create a scheduled task that runs tskill.exe w3svc.exe.

D. Create a scheduled task that runs iisreset.exe /noforce.

Correct Answer: A

## **QUESTION 2**

Your network contains a Web server that runs Windows Server 2008 R2. Remote management is configured for Internet Information Services (IIS). From IIS Manager Permissions, you add a user to a Web site.

You need to prevent the user from using Internet Information Services (IIS) Manager to modify the authorization rules of the Web site.

Which settings should you configure?

- A. Authorization Rules
- **B.** Feature Delegation
- C. IIS Manager Permissions
- D. IIS Manager Users

Correct Answer: B

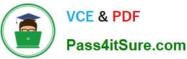

# Feature Delegation

Use this feature to configure the default delegation state for features at lower levels in IIS Manager.

| Name 🔺                       | Delegation               |            |                           |         |
|------------------------------|--------------------------|------------|---------------------------|---------|
| NET Authorization Rules      | Read/Write               |            |                           |         |
| NET Compilation              | Read/Write               |            |                           |         |
| NET Error Pages              | Read/Write               |            |                           |         |
| NET Gobalization             | Read/Write               |            |                           |         |
| NET Profile                  | Read/Write               |            |                           |         |
| NET Roles                    | Configuration Read/Write | 1          |                           |         |
| NET Trust Levels             | Read/Write               | <u> </u>   |                           |         |
| NET Users                    | Configuration Read/Write |            |                           |         |
| Application Settings         | Read/Write               |            |                           |         |
| ASP.NET Impersonation        | Read/Write 🥢 🚫           |            |                           |         |
| Authentication - Anonymous   | Read Only                |            |                           |         |
| Authentication - Basic       | Read Only                |            |                           |         |
| Authentication - Digest      | Read Only                |            |                           |         |
| Authentication - Forms       | Read/Write               |            |                           |         |
| Authentication - Windows     | Read Only                | in and the |                           |         |
| Authorzation Rules           | Read/Write               |            | Development               |         |
| Compression                  | Read/Write               |            | Read/Write                |         |
| Connection Strings           | Read/Write               |            | Read Only                 | ]       |
| Default Document             | Read/Write               | 131        | Not Delegated             | Ī       |
| Directory Browsing           | Read/Write               |            | Reset to Inherited        |         |
| Error Pages 🕥 🤍              | Read/Write               | 100        | Reser to Innented         |         |
| Failed Request Tracing Rules | Read/Write               | 1.1        | Reset All Delegation      |         |
| Feature Delegation           | Read/Write               |            | Custom Site Delegation    |         |
| Handle: Mappings             | Read/Write               | 0          | Custom Site Delegation in |         |
| ITTP Redirect                | Read/Write               |            | Help                      | BERAS   |
|                              | Read/Write               |            | Western Hereit            | Color I |
| HTTP Response Headers        | Nedujivine               |            | Online Help               | 100.00  |

### **QUESTION 3**

Your company has an Active Directory domain. The company runs Terminal Services. All client computers run Windows Vista Service Pack 1. You need to ensure that users are able to run Windows Media Player 11 during a Terminal Services session. What should you do?

A. Install the Desktop Experience feature on the Terminal Server.

B. Install the Quality Windows Audio Video Experience feature on the Terminal Server.

C. Create a new Group Policy object (GPO) by using the Desktop Window Manager template. Configure the Do not allow desktop composition option to True. Apply the GPO to all client computers in the domain.

D. Create a new Group Policy object (GPO) that configures the Policy-based QoS option and set the Differential Services Code Point value to 10 for the Windows Media Player 11 executable. Apply the GPO to the Terminal Server.

#### Correct Answer: A

When Desktop Experience is installed on Windows Server 2008, the user can use Windows Vista features, such as Windows Media Player, desktop themes, and photo management within their remote connection. Therefore to ensure

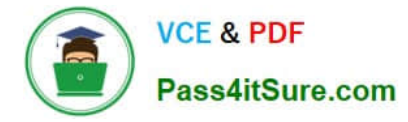

that the users could run Windows Media Player 11 during the Terminal services session, you need to Install and configure the Desktop Experience feature on the terminal server

Reference: Windows Server 2008 Technical Overview / Terminal Services http://www.microsoft.com/technet/windowsserver/longhorn/evaluate/whitepaper.mspx?wt.svl=globalheadline

#### **QUESTION 4**

Your network contains two servers named Server1 and Server2. The network contains a Storage Area Network (SAN). Server1 and Server2 each connect to two logical unit numbers (LUNs) on the SAN.

You create a failover cluster named Cluster1. Server1 and Server2 are nodes in Cluster1. One of the LUNs is used as a witness disk.

You plan to create 10 virtual machine (VM) instances in Cluster1. You need to ensure that each VM instance can be moved between nodes independently of the other VMs.

How should you configure Cluster1?

- A. Enable cluster shared volumes.
- B. Modify the quorum configuration.
- C. Create a clustered Generic Service instance.
- D. Create a clustered Microsoft Distributed Transaction Coordinator (MSDTC) resource.

Correct Answer: A

Storage: You must use shared storage that is compatible with Windows Server 2008 R2. A feature of failover clusters called Cluster Shared Volumes is specifically designed to enhance the availability and manageability of virtual machines. Cluster Shared Volumes are volumes in a failover cluster that multiple nodes can read from and write to at the same time. This feature enables multiple nodes to concurrently access a single shared volume. The Cluster Shared Volumes feature is only supported for use with Hyper-V and other technologies specified by Microsoft. On a failover cluster that uses Cluster Shared Volumes, multiple clustered virtual machines that are distributed across multiple cluster nodes can all access their Virtual Hard Disk (VHD) files at the same time, even if the VHD files are on a single disk (LUN) in the storage. This means that the clustered virtual machines can fail over independently of one another, even if they use only a single LUN. When Cluster Shared Volumes is not enabled, a single disk (LUN) can only be accessed by a single node at a time. This means that clustered virtual machines can only fail over independently if each virtual machine has its own LUN, which makes the management of LUNs and clustered virtual machines more difficult.

For a two-node failover cluster, the storage should contain at least two separate volumes (LUNs), configured at the hardware level. Do not expose the clustered volumes to servers that are not in the cluster. One volume will function as the witness disk (described later in this section). One volume will contain the files that are being shared between the cluster nodes. This volume serves as the shared storage on which you will create the virtual machine and the virtual hard disk. To complete the steps as described in this document, you only need to expose one volume. For Cluster Shared Volumes, there are no special requirements other than the requirement for NTFS.

For the partition style of the disk, you can use either master boot record (MBR) or GUID partition table (GPT).

Source: http://technet.microsoft.com/en-us/library/cc732181.aspx

#### **QUESTION 5**

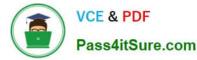

Your network contains a server named Web1 that has Microsoft SharePoint Foundation 2010 installed.

You install the SMTP Server feature on Web1, and then you configure the outgoing email settings from Central Administration.

You verify that users can receive SharePoint alerts by email.

During routine maintenance, you restart Web1.

You discover that the users no longer receive SharePoint alerts by email. You need to ensure that Web1 can send SharePoint alerts by email.

What should you do on Web1?

A. From Internet Information Services (IIS) 6.0 Manager, configure the Security settings.

B. From Internet Information Services (IIS) 6.0 Manager, configure the Relay Restrictions settings.

C. From the Services console, modify the startup type of the Message Queuing feature.

D. From the Services console, modify the startup type of the Simple Mail Transfer Protocol (SMTP) service.

Correct Answer: D

Latest 70-643 Dumps

70-643 Practice Test

70-643 Braindumps

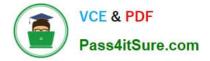

To Read the Whole Q&As, please purchase the Complete Version from Our website.

# Try our product !

100% Guaranteed Success
100% Money Back Guarantee
365 Days Free Update
Instant Download After Purchase
24x7 Customer Support
Average 99.9% Success Rate
More than 800,000 Satisfied Customers Worldwide
Multi-Platform capabilities - Windows, Mac, Android, iPhone, iPod, iPad, Kindle

We provide exam PDF and VCE of Cisco, Microsoft, IBM, CompTIA, Oracle and other IT Certifications. You can view Vendor list of All Certification Exams offered:

## https://www.pass4itsure.com/allproducts

## **Need Help**

Please provide as much detail as possible so we can best assist you. To update a previously submitted ticket:

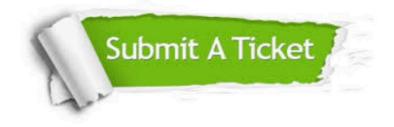

#### **One Year Free Update**

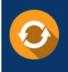

Free update is available within One Year after your purchase. After One Year, you will get 50% discounts for updating. And we are proud to boast a 24/7 efficient Customer Support system via Email.

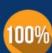

To ensure that you are spending on quality products, we provide 100% money back guarantee for 30 days

**Money Back Guarantee** 

from the date of purchase

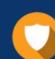

#### Security & Privacy

We respect customer privacy. We use McAfee's security service to provide you with utmost security for your personal information & peace of mind.

Any charges made through this site will appear as Global Simulators Limited. All trademarks are the property of their respective owners. Copyright © pass4itsure, All Rights Reserved.